# Mac OS<sup>®</sup> X Snow Leopard<sup>™</sup>

PORTABLE GENIUS

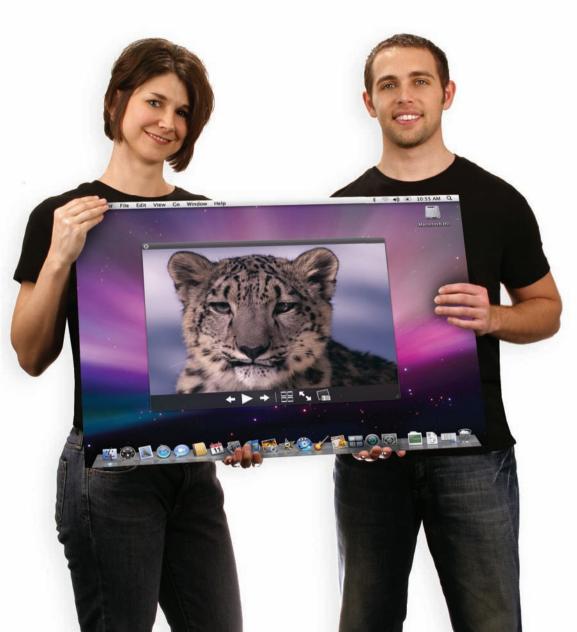

## Mac OS<sup>®</sup> X Snow Leopard<sup>™</sup>

PORTABLE GENIUS

# Mac OS® X Snow Leopard™ PORTABLE GENIUS

by Dwight Spivey

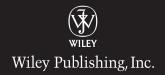

Mac OS® X Snow Leopard™ Portable Genius

Published by Wiley Publishing, Inc. 10475 Crosspoint Blvd. Indianapolis, IN 46256 www.wiley.com

Copyright © 2009 by Wiley Publishing, Inc., Indianapolis, Indiana

Published simultaneously in Canada

ISBN: 978-0-470-43637-0

Manufactured in the United States of America

10987654321

No part of this publication may be reproduced, stored in a retrieval system or transmitted in any form or by any means, electronic, mechanical, photocopying, recording, scanning or otherwise, except as permitted under Sections 107 or 108 of the 1976 United States Copyright Act, without either the prior written permission of the Publisher, or authorization through payment of the appropriate per-copy fee to the Copyright Clearance Center, 222 Rosewood Drive, Danvers, MA 01923, (978) 750-8400, fax (978) 646-8600. Requests to the Publisher for permission should be addressed to the Permissions Department, John Wiley & Sons, Inc., 111 River Street, Hoboken, NJ 07030, 201-748-6011, fax 201-748-6008, or online at http://www.wiley.com/go/permissions.

Limit of Liability/Disclaimer of Warranty: The publisher and the author make no representations or warranties with respect to the accuracy or completeness of the contents of this work and specifically disclaim all warranties, including without limitation warranties of fitness for a particular purpose. No warranty may be created or extended by sales or promotional materials. The advice and strategies contained herein may not be suitable for every situation. This work is sold with the understanding that the publisher is not engaged in rendering legal, accounting, or other professional services. If professional assistance is required, the services of a competent professional person should be sought. Neither the publisher nor the author shall be liable for damages arising herefrom. The fact that an organization or Web site is referred to in this work as a citation and/or a potential source of further information does not mean that the author or the publisher endorses the information the organization of Web site may provide or recommendations it may make. Further, readers should be aware that Internet Web sites listed in this work may have changed or disappeared between when this work was written and when it is read.

For general information on our other products and services or to obtain technical support, please contact our Customer Care Department within the U.S. at (877) 762-2974, outside the U.S. at (317) 572-3993 or fax (317) 572-4002.

Wiley also publishes its books in a variety of electronic formats. Some content that appears in print may not be available in electronic books.

Library of Congress Control No.: 2009929455

Trademarks: Wiley and the Wiley Publishing logo are trademarks or registered trademarks of John Wiley and Sons, Inc. and/or its affiliates in the United States and/or other countries, and may not be used without written permission. Mac OS and Snow Leopard are trademarks or registered trademarks of Apple, Inc. All other trademarks are the property of their respective owners. Wiley Publishing, Inc. is not associated with any product or vendor mentioned in this book. Mac OS® X Snow Leopard™ Portable Genius is an independent publication and has not been authorized, sponsored, or otherwise approved by Apple, Inc.

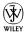

## About the Author

Dwight Spivey

is the author of several Mac books, including *Mac Bible* and *Mac OS X Leopard Portable Genius*. He is also a software and support engineer for

Konica Minolta, where he specializes in working with Mac operating systems, applications, and hardware, as well as color and monochrome laser printers. He teaches classes on Mac usage, writes training and support materials for Konica Minolta, and is a Mac OS X beta tester for Apple. Dwight lives on the Gulf Coast of Alabama with his wife, Cindy, and their three beautiful children, Victoria, Devyn, and Emi. He studies theology, draws comic strips, and roots for the Auburn Tigers in his ever-decreasing spare time.

## Credits

**Executive Editor** 

Jody Lefevere

**Project Editor** 

Sarah Cisco

Technical Editor

Brian Joseph

**Copy Editor** 

Kim Heusel

**Editorial Director** 

Robyn Siesky

**Editorial Manager** 

Cricket Krengel

Vice President and Group Executive

Publisher Richard Swadley

Vice President and Executive Publisher

Barry Pruett

**Business Manager** 

Amy Knies

Senior Marketing Manager

Sandy Smith

**Project Coordinator** 

Patrick Redmond

**Graphics and Production Specialists** 

Jennifer Henry

Andrea Hornberger

**Quality Control Technician** 

Susan Moritz

Proofreading

Melissa D. Buddendeck

Indexing

Valerie Haynes Perry

To my wife, Cindy: I love you very much. I told you marrying a geek would pay off!

## Acknowledgments

#### Super thanks

to super agent, Carole Jelen McClendon. I'm so glad I fell into your sphere!

Sincere appreciation goes to Cricket Krengel, Sarah Cisco, and Jody Lefevere, my editorial manager, project editor, and acquisitions editor, respectively. Thank you all for being so good to me from start to finish of this book.

Thanks and salutations go to my technical editor, Brian Joseph, for his expertise and keeping me honest.

Thank you to all the wonderful people who helped get this book from my Mac to the store shelves. You are too numerous to mention here, but I extend my heartfelt appreciation to each one of you for your hard work. You've all done a fantastic job!

I cannot forget to thank my kids, Victoria, Devyn, and Emi, who are so good to put up with Dad's absences when he's writing these tomes. Thanks as well to Mom, Dad, Kelli, Keith, Kelsey, Keaton, Kelen, and Kooper. I love you with all my heart!

## Contents

## chapter 1

How Do I Get Started with Snow Leopard?

Mac OS X Install DVD

3 items, 4 KB available

Install Mac OS X

Optional Installs

| System Requirements for Installing<br>Snow Leopard | 4 |
|----------------------------------------------------|---|
| What's New in Snow Leopard?                        | 4 |
| Choosing an Installation Method                    | 5 |
| Upgrading to Snow Leopard                          | 5 |
| Custom Installations                               | 7 |
| Advanced Installation Options                      | 8 |
| Partitioning your hard drive                       | 8 |
| Installing the Xcode Developer Tools               | 9 |
|                                                    |   |

| Working with Finder                      | 10 |
|------------------------------------------|----|
| The Snow Leopard Desktop at              |    |
| a glance                                 | 11 |
| Desktop                                  | 11 |
| Finder windows                           | 13 |
| Setting the Finder preferences           | 14 |
| General                                  | 14 |
| Labels and Sidebar                       | 16 |
| Advanced                                 | 16 |
| Moving around in the Finder              | 17 |
| Finder viewing options                   | 17 |
| Icons                                    | 17 |
| List                                     | 18 |
| Columns                                  | 18 |
| Cover Flow                               | 18 |
| Getting Information on Files and Folders | 19 |
| Using Quick Look                         | 20 |
| Working with Removable Media             | 21 |
| Utilizing the Dock                       | 22 |
| Adding and removing items                | 22 |
| Setting the Dock's preferences           | 23 |
| Searching for Items                      | 24 |
| Searching with Spotlight                 | 24 |
| Setting Spotlight preferences            | 25 |
| Searching within a Finder window         | 27 |
|                                          |    |

| Managing Windows with Expose        | 28 |
|-------------------------------------|----|
| Manipulating open windows           | 28 |
| Setting Exposé preferences          | 29 |
| Taking Screenshots                  | 29 |
| Capture screenshots manually        | 30 |
| Using Grab to capture screenshots   | 30 |
| Using Multiple Desktops with Spaces |    |
| Setting Spaces preferences          | 31 |
| Adding and removing spaces          | 31 |
| Moving between spaces               | 32 |
| Assigning applications to spaces    | 33 |

#### Can I Customize Snow Leopard?

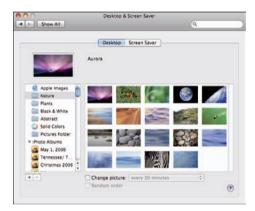

| The Appearance Preferences Pane | 36 |
|---------------------------------|----|
| Color modifications             | 36 |
| Scrolling options               | 36 |
| Accessing recently used items   | 37 |
| Viewing fonts                   | 38 |
| Changing the Desktop            | 39 |
| Choosing a desktop picture      | 39 |
| Selecting a screen saver        | 40 |
| Set the screen saver's options  | 41 |
| Using hot corners               | 42 |

| Customizing the Finder                     | 43 |
|--------------------------------------------|----|
| Finder windows                             | 43 |
| Modifying the toolbar                      | 44 |
| Change the sidebar                         | 46 |
| Add a background image or color            | 47 |
| Changing icons                             | 48 |
| Adding and removing items in the Dock      | 50 |
| Change the Dock's appearance and placement | 50 |
| Working with Widgets                       | 51 |
| Snow Leopard widgets                       | 53 |
| Managing widgets                           | 54 |
| Setting preferences in widgets             | 55 |
| Finding more cool widgets                  | 56 |
| Create your own widgets using<br>Web Clips | 58 |

#### chapter 3

## How Do I Change Snow Leopard's System Preferences? 60

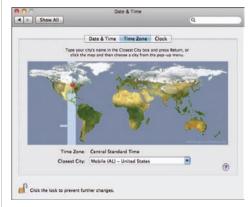

| Personal        | 62 |
|-----------------|----|
| Language & Text | 62 |
| Language        | 62 |
| Text            | 63 |

| Formats                          | 64 |
|----------------------------------|----|
| Input Sources                    | 64 |
| Security                         | 66 |
| General                          | 66 |
| FileVault                        | 67 |
| Firewall                         | 67 |
| Hardware                         | 68 |
| CDs & DVDs                       | 68 |
| Displays                         | 68 |
| Energy Saver                     | 70 |
| Keyboard & Mouse                 | 71 |
| Trackpad                         | 72 |
| Sound                            | 73 |
| Internet & Network               | 74 |
| MobileMe                         | 74 |
| Network                          | 75 |
| System                           | 76 |
| Date & Time                      | 76 |
| Software Update                  | 77 |
| Speech                           | 78 |
| Speech Recognition               | 78 |
| Text to Speech                   | 79 |
| Startup Disk                     | 79 |
| Universal Access                 | 79 |
| Adding a Disk Images preferences |    |
| pane                             | 80 |
| Other System Preferences         | 80 |

#### How Do I Manage User Accounts? 82

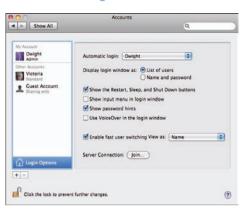

| Types of Accounts                                   |     |  |
|-----------------------------------------------------|-----|--|
| Administrator                                       | 84  |  |
| Standard                                            | 84  |  |
| Managed with Parental Controls                      | 84  |  |
| Sharing Only                                        | 85  |  |
| Creating New User Accounts                          | 85  |  |
| Password assistance                                 | 87  |  |
| Modify account settings                             | 87  |  |
| Logging into Accounts                               | 90  |  |
| Login Options                                       | 90  |  |
| Login Items                                         | 92  |  |
| Setting Up Simple Finder                            | 93  |  |
| Limiting Access                                     | 95  |  |
| <b>Enabling Parental Controls</b>                   | 95  |  |
| Application and function restrictions               | 96  |  |
| Web site restrictions                               | 97  |  |
| Allow unrestricted access to websites               | 98  |  |
| Try to limit access to adult websites automatically | 98  |  |
| Allow access to only these websites                 | 99  |  |
| Mail and iChat limitations                          | 99  |  |
| Setting time limits                                 | 100 |  |
| Keeping account activity logs                       | 101 |  |
|                                                     |     |  |

102

## What Can I Do with Applications and Utilities?

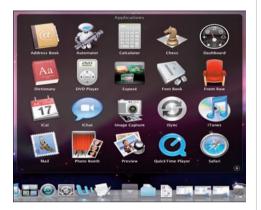

| Discovering Applications                  |     |  |
|-------------------------------------------|-----|--|
| Calculator                                | 104 |  |
| Chess                                     | 106 |  |
| Dictionary                                | 107 |  |
| DVD Player                                | 107 |  |
| Font Book                                 | 108 |  |
| Stickies                                  | 109 |  |
| Additional applications                   | 109 |  |
| Navigating Snow Leopard's applications    | 110 |  |
| How to open and close                     |     |  |
| applications                              | 111 |  |
| Common commands and<br>keyboard shortcuts | 112 |  |
| Easily access applications with           |     |  |
| a Stack                                   | 113 |  |
| Jsing Utilities                           |     |  |
| Working with Documents                    |     |  |
| in TextEdit                               | 116 |  |
| Setting TextEdit Preferences              | 117 |  |
| Creating and saving your document         | 120 |  |
| Opening an existing document              | 120 |  |
| A word about file formats                 | 121 |  |

| Formatting Your TextEdit Documents | 122 |
|------------------------------------|-----|
| Using fonts                        | 122 |
| Using the Fonts window             | 123 |
| Checking spelling and grammar      | 124 |

## chapter 6

126

## How Can I Print with Snow Leopard?

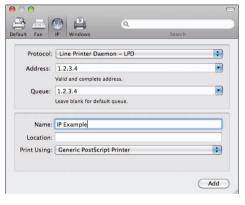

| Set Up a Printer                      | 128 |
|---------------------------------------|-----|
| Installing your printer's software    | 128 |
| Connecting your printer               | 130 |
| USB                                   | 131 |
| Network                               | 131 |
| Create a print queue                  | 132 |
| Print Documents                       | 136 |
| Discover Snow Leopard's print options | 138 |
| Creating your own PDFs                | 141 |
| Security options                      | 143 |
| Why and how to create PostScript      |     |
| files                                 | 144 |
| Assigning ICC profiles to a printer   | 144 |

146

## How Do I Work with PDFs and Images?

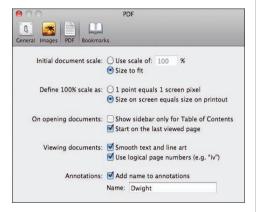

| File Types Supported by Preview | 148 |
|---------------------------------|-----|
| Open and Save Files in Preview  | 148 |
| Set Preview's Preferences       | 150 |
| General                         | 151 |
| Images                          | 151 |
| PDF                             | 151 |
| Bookmarks                       | 152 |
| View and Edit PDFs              | 153 |
| Mark up and annotate PDFs       | 153 |
| Delete pages from a PDF         | 154 |
| Rearrange pages in a PDF        | 155 |
| View and Edit Images            | 155 |
| Resizing and rotating images    | 157 |
| Adjusting color in images       | 158 |

#### chapter 8

## How Do I Organize My Life with iCal and Address Book?

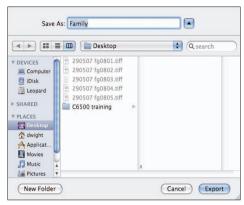

| Creating Calendars                    | 162 |
|---------------------------------------|-----|
| Adding events to calendars            | 163 |
| Editing calendar events               | 164 |
| Setting iCal Preferences              | 165 |
| Sharing Calendars                     | 168 |
| Publishing a calendar                 | 168 |
| Exporting a calendar                  | 169 |
| Subscribing to calendars              | 170 |
| Printing Calendars                    | 171 |
| Working with Contacts in Address Book | 172 |
| New cards                             | 173 |
| New groups                            | 174 |
| Importing contacts                    | 175 |
| Exporting contacts                    | 177 |
| Setting Address Book Preferences      | 177 |
| General                               | 177 |
| Accounts                              | 178 |
| Template                              | 178 |
| Phone                                 | 180 |
| vCard                                 | 180 |
| Getting Detailed Maps of Addresses    | 181 |